# Оптимизиране разпределението на задачи

#### Александър Петков

**Works divided optimization:** The paper present an optimization method to divide several work tasks between several working groups. It is used SOLVER from Excel and special "step-by-step" technology to fine the best decision for operational managers. The method uses two types of criteria: one for linear optimization (SOLVER), and other for step-by-step technology. They allow users to find the best solution including mathematical optimization and operational criteria. It can be used in every day decision-making process.

**Key words**: Business information technology, Optimization method, Business application, Time management, Decision support system.

#### Въведение

Един от важните проблеми стоящи пред оперативните ръководители във фирми с единично производство е оптималното разпределение на задачите (работите), които трябва да бъдат изпълнени от служителите за определен период – най-често седмица или месец. Подобен проблем стои и при разпределението на дисциплините и часовете между преподавателите във всяка катедра. Общото в случая е, че имаме точно определен краен брой задачи (с определена сложност и срок на изпълнение) и краен брой служители (с определена квалификация и възможност да изпълняват определен клас задачи).

Когато организацията и броят на служителите не са големи, вариантите на задачата не са много и лесно може да се направи разпределение без специална методика и инструменти. Когато обаче имаме по-голяма организация и повече разнообразни задачи (проекти) е важно да се намери методика, с която да се оптимизира разпределението на работата между служителите. Така ще се постигне равномерно и справедливо натоварване на персонала и ще се гарантира спазването на сроковете на всички задачи. Това може да стане, когато има възможност да се възложат различни по обем и срокове задачи между повече сътрудници и всеки има възможност да изпълнява различни задачи.

Ако за целта се използват програмни продукти за управление на проекти като Microsoft Project, Team@Work и др. бихме постигнали разпределение, което е направено ръчно и добре визуализирано. Такъв тип програмни продукти е подходящ за планиране и управление на дейността, след като вече е взето решението за разпределение на задачите между ресурсите (хората). Такова решение следва да се вземе обосновано, на базата на обективно оптимално разпределение на задачите между човешките ресурси. Най-добрият начин за това е, като се използва методика за оптимизиране, която да гарантира оптимално разпределение, не изисква много време за решаване и е лесна за прилагане.

Предложението в настоящата работа стъпва на богатите възможности, които има модулът за оптимизиране Solver, включен в електронната таблица Excel. Както се вижда в [1, 2, 3] приложението на електронните таблици и модула Solver може да намери много широко приложение при вземането на разнообразни стопански решения. Предимството пред специализирания софтуер за оптимизация е широкото му разпространение и голямата популярност която има, както и гъвкавостта която притежава. Вградените функции позволяват да се създадат лесно шаблони с които да се решават подобни задачи с различни входни данни, както е в случаят с разпределението на задачите. Комбинирането на оптимизацията с други типове задачи [4] може да осигури един гъвкав инструмент за вземане на решения и планиране на дейността, който да помогне много в управлението на оперативно и тактическо ниво. Така се осигурява и практическо приложение на научните методи за оптимизация, които за съжаление до момента не намират широко приложение в бизнеса.

Предложената по-долу методика за оптимизация използва метода на линейното програмиране и практическата му реализация в модула Solver на Excel и една нова технология за оптимизация, която стъпково разработва варианти на оптимални решения до достигане на най-подходящия от математическа и практическа гледна точка. Важното в такива случаи е да се постави правилно задачата, да се определят целевата функция и ограничителните условия по такъв начин, че да се обхванат всички възможни ограничения и правила на работа.

### Методика за оптимизация разпределението на оперативни задачи**.**

Тя включва няколко етапа и се реализира в електронна таблица с формулите и зависимостите посочени на фиг. 1. На фиг. 2 са представени целевата функция и ограничителните условия за линейната оптимизация изпълнена чрез модул SOLVER. Тук целевата функция е максималното натоварване на звената (клетка F35). Методиката на оптимизация включва последователно изпълнение на линейно оптимиране, при всяко от които се търси вариант на максимално натоварване на звената. Освен това обаче за да се намери окончателно решение (разпределение на задачите) се избира и друг критерий – разумно от организационна гледна точка количество на разпределените задачи. Има се предвид, че при математическата оптимизация е

възможно една

задача да се р раздели на множество малки части, които да се възложат на различни звена. От практическа и организационна гледна точка обаче не е целесъобразно задачите да се раздробяват на малки част. Така може да се формира втори критерий, големината на задачите. Този критерий се проверява след изпълнението на всяка оптимизация. Когато даденото

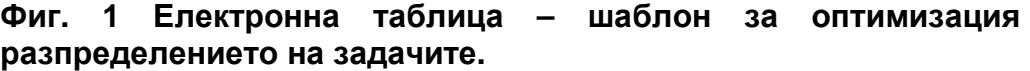

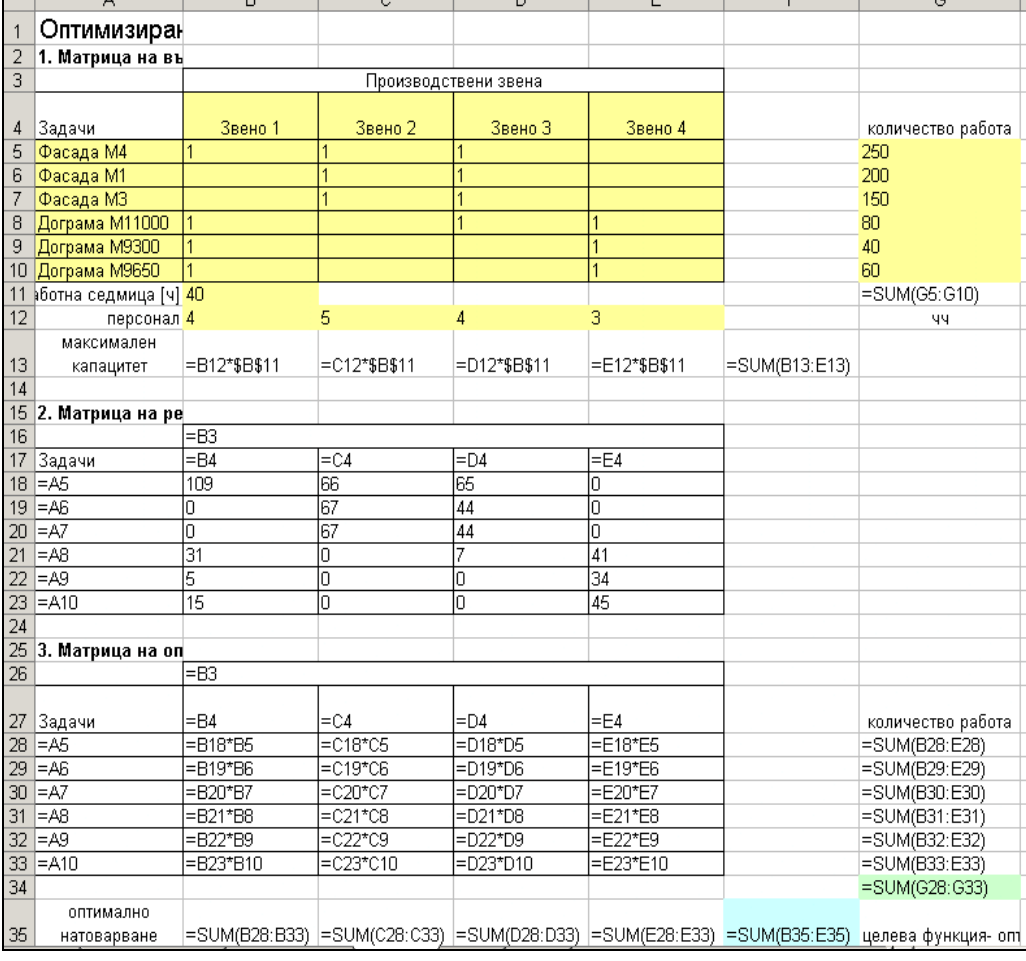

решение не е разумно от организационна гледна точка се прави корекция в ограничителните условия и се изпълнява оптимизацията наново. Цикълът продължава, докато се постигне оптимален вариант по отношение на двата критерия.

Етапите на технологията са посочени по-долу.

♦ В матрицата на възможностите се посочва с "1" звената, които могат да изпълняват съответните задачи. На фиг. 1 се вижда, че не всички звена могат да изпълняват всички задачи. Някой от звената са специализирани в изпълнение на едни задачи (работи, а други в останалите).

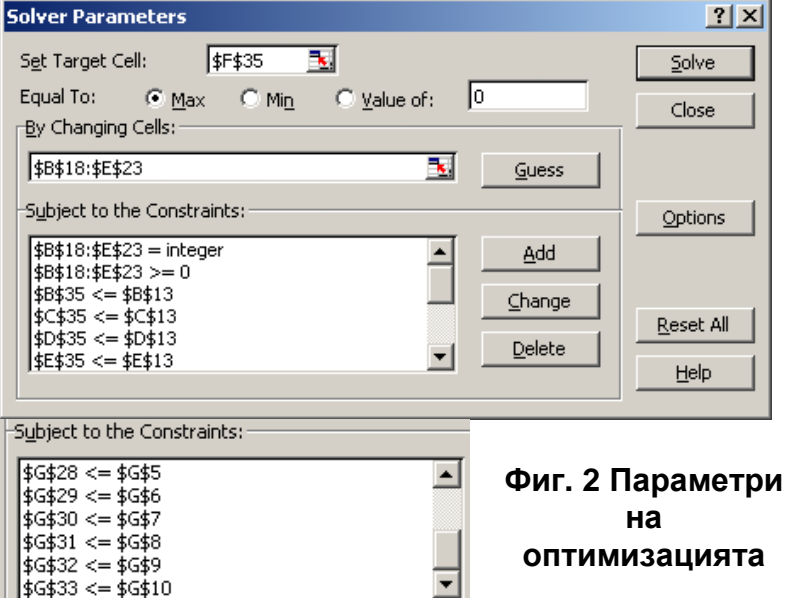

В матриците се използват

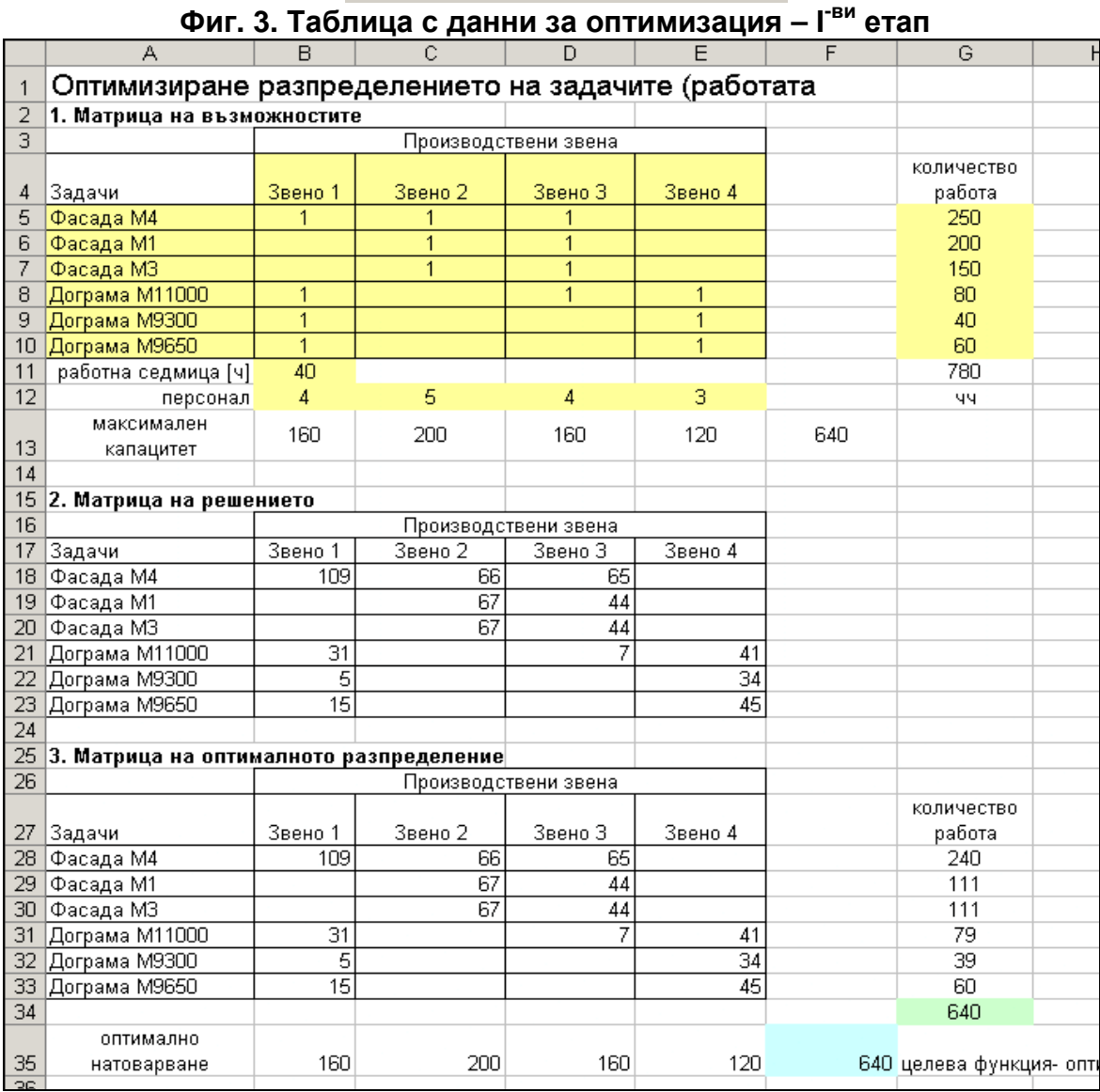

еднакви мерни единици за отчитане на задачите (работите) и капацитета (натоварването) на отделните звена (чч).

- ♦ В матрицата на решението се задават автоматично след стартирането на модула Solver различни стойности, съответстващи на количество изпълнена работа по определена задача от определено звено. Този процес се повтаря итеративно, докато се стигне до оптимално решение.
- ♦ В случая може да се използват два варианта на целевата функция максимално количество изпълнена работа – клетка G34 или максимално натоварване на звената – клетка F35.
	- В първия случай може да се стигне до две решения да се натоварят допълнително звената (с извънредни часове през седмицата и в съботните дни, или част от работата да се прехвърли за следващия период, ако сроковете позволяват това. Друго решение може да бъде и наемането на

|                 | A                                                  | B                    | Ċ               | D              | E              | F   | Ġ                      |
|-----------------|----------------------------------------------------|----------------------|-----------------|----------------|----------------|-----|------------------------|
| 1               | Оптимизиране разпределението на задачите (работата |                      |                 |                |                |     |                        |
| 2               | 1. Матрица на възможностите                        |                      |                 |                |                |     |                        |
| 3               | Производствени звена                               |                      |                 |                |                |     |                        |
|                 |                                                    |                      |                 |                |                |     | количество             |
| 4               | Задачи                                             | Звено 1              | Звено 2         | Звено З        | Звено 4        |     | работа                 |
| 5               | Фасада М4                                          |                      |                 |                |                |     | 250                    |
| 6               | Фасада М1                                          |                      | 1               | 1              |                |     | 200                    |
| 7               | Фасада МЗ                                          |                      | 1               | 1              |                |     | 150                    |
| 8               | Дограма М11000                                     | 1                    |                 | $\mathbf{1}$   |                |     | 80                     |
| 9               | Дограма М9300                                      |                      |                 |                | 1              |     | 40                     |
|                 | 10 Дограма М9650                                   |                      |                 |                | $\overline{1}$ |     | 60                     |
| 11              | работна седмица [ч]                                | 40                   |                 |                |                |     | 780                    |
| 12              | персонал                                           | 4                    | 5               | $\overline{4}$ | 3              |     | 99                     |
|                 | максимален                                         | 160                  | 200             | 160            | 120            | 640 |                        |
| 13              | капацитет                                          |                      |                 |                |                |     |                        |
| 14              |                                                    |                      |                 |                |                |     |                        |
| 15              | 2. Матрица на решението                            |                      |                 |                |                |     |                        |
| 16              | Производствени звена                               |                      |                 |                |                |     |                        |
| 17              | Задачи                                             | Звено 1              | Звено 2         | Звено З        | Звено 4        |     |                        |
| 18 <sup>1</sup> | Фасада М4                                          | 90                   | 66              |                |                |     |                        |
| 19              | Фасада М1                                          |                      | 67              | 90             |                |     |                        |
| 20 <sub>1</sub> | Фасада МЗ                                          |                      | $\overline{67}$ | 60             |                |     |                        |
| 21              | Дограма М11000                                     | $\overline{70}$      |                 | 10             |                |     |                        |
| 22              | Дограма М9300                                      |                      |                 |                | 40             |     |                        |
| 23.             | Дограма М9650                                      |                      |                 |                | 60             |     |                        |
| 24              |                                                    |                      |                 |                |                |     |                        |
| 25              | 3. Матрица на оптималното разпределение            |                      |                 |                |                |     |                        |
| 26              |                                                    | Производствени звена |                 |                |                |     |                        |
|                 |                                                    |                      |                 |                |                |     | количество             |
| 27              | Задачи                                             | Звено 1              | Звено 2         | Звено З        | Звено 4        |     | работа                 |
| 28              | Фасада М4                                          | 90                   | 66              |                |                |     | 156                    |
| 29              | Фасада М1                                          |                      | 67              | 90             |                |     | 157                    |
| 30              | Фасада МЗ                                          |                      | 67              | 60             |                |     | 127                    |
| 31              | Дограма М11000                                     | 70                   |                 | 10             |                |     | 80                     |
| 32              | Дограма М9300                                      |                      |                 |                | 40             |     | 40                     |
| 33              | Дограма М9650                                      |                      |                 |                | 60             |     | 60                     |
| 34              |                                                    |                      |                 |                |                |     | 620                    |
|                 | оптимално                                          |                      |                 |                |                |     |                        |
| 35              | натоварване                                        | 160                  | 200             | 160            | 100            |     | 620 целева функция- оп |

Фиг**.4.** Таблица с данни за оптимизация **– (N+1)-**ви етап

допълнителен персонал или пренасочване на персонал от други звена във

фирмата. В този случай от ограничителните условия следва да се изключат тези, отнасящи се до максималния капацитет на всяко звено.

- Във втория случай мога да се получат два варианта: когато максималния капацитет на звената е по-малък от общото количество работа, оптималното разпределение ще включва пълно натоварване на звената и неизпълнение на цялото количество работа. Втория вариант ще се появи при по-голям максимален капацитет на звената от общото количество работа. Тогава в решението ще се получи недоизползване капацитета на всички звена.
- Когато в процеса на оптимизацията се окаже, че някой от задачите за определени звена се получат твърде малки като количества (напр. клетка "B22" от фиг.3. – стойност 5), от практическа гледна точка е по-целесъобразно да се изключи от разпределението (задачата – Дограма M9300 за звено 1). За целта в матрицата на възможностите (фиг.3) следва да се изтрие числото 1 от клетка "B9" и да се стартира отново симулацията като предварително се изтрият и стойностите в матрицата на решението – клетки "B18:E23".
- ♦ Като резултат се получава ново оптимално решение в което се изключва възможността звено 1 да изпълнява петата задача (Дограма М9300). Ако и при новото решение има нужда да се изключат други задачи за някой от звената, процедурата се повтаря, докато се достигне до решение при което има оптимално разпределение на задачите и в същото време няма прекалено раздробяване на задачите на "малки" части (количества) между много звена.
- При по-нататъшното изключване на задачи от звената настъпва момент, при който вече не е спазено условието за максимално натоварване на звената и в целевата функция в клетка F35 става по-малка от максималния капацитет в клетка F13 (620<640) - фиг. 4. Това означава, че не са разпределени достатъчно задачи на някой от производствените звената (звено 4 – задача "Дограма M11000"). В този случай е необходимо да направим стъпка назад и да "върнем" последната изключена задача от матрицата на възможностите на звеното. В случая връщаме последното изтрито число "1" от клетка E8 и изпълняваме за последно оптимизацията. Това решение е оптималното по отношение на математическото и в същото време на практическото разпределение.

Оптималното решение е посочено на фиг. 5, което включва максимално натоварване на всички звена и в същото време максимални по възможност количества на отделните задачи.

Фиг**. 5** Окончателно разпределение на задачите**.** 

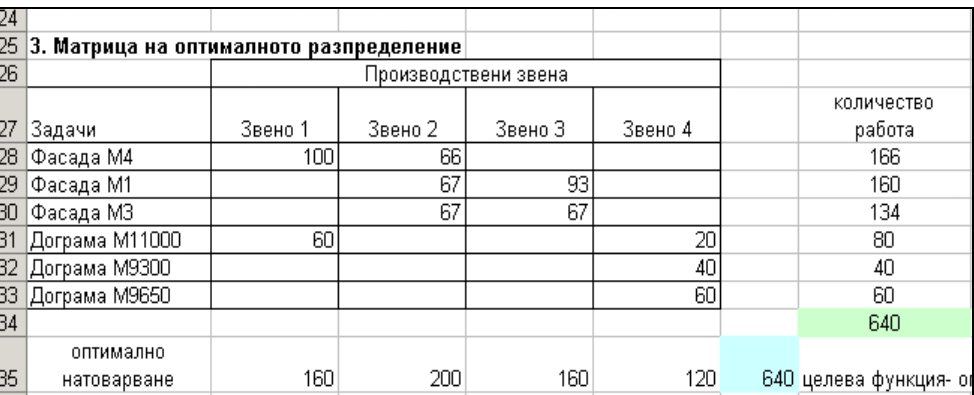

## Обобщавайки

, разработената технология може да се представи схематично на фиг. 6.

Методиката може успешно да се приложи в производствени предприятия при подготовката на седмичните оперативни планове за работа и да осигури равномерно натоварване на персонала при спазване на сроковете на работа и при отчитане техните възможности и квалификация.

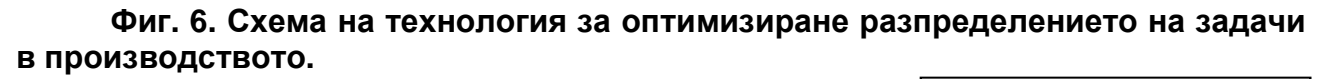

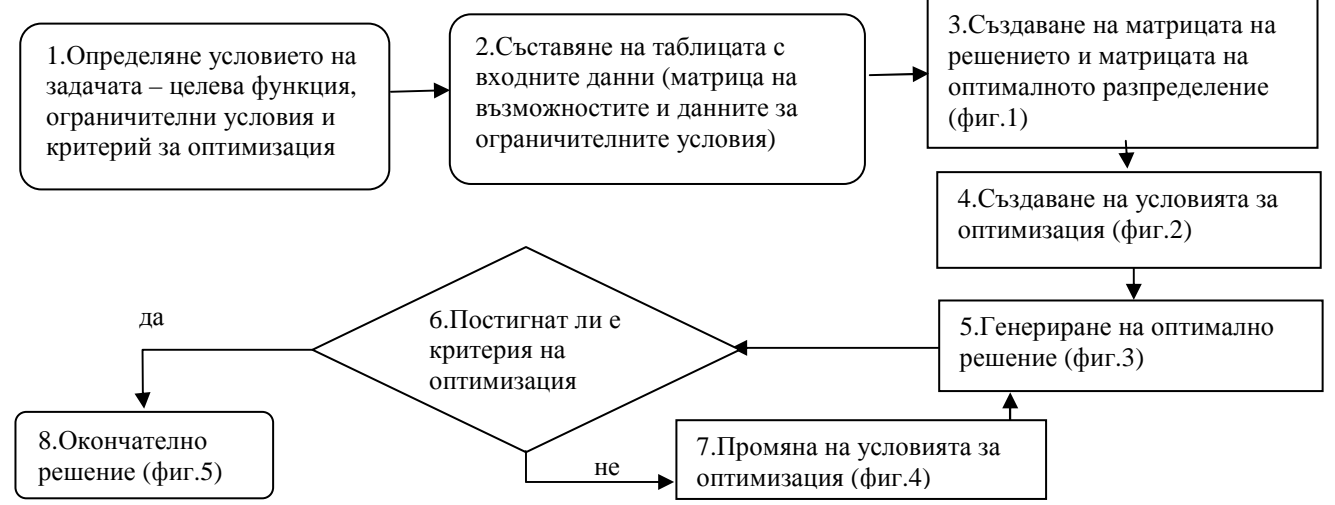

## Изводи

Разработената методика за оптимизация разпределението на задачи позволява да се генерират поредица от оптимални варианти, които последователно да се подобряват чрез прецизиране условието на задачата. Освен използването на оптимизационния модул SOLVER, в методиката се предлага и технология за стъпково намиране на оптималното разпределение на задачите, чрез последователно елиминиране на тези с най-малко количество до достигане на окончателен вариант. Предложен е и критерий за определяне на окончателния вариант на решението.

В разработената технология за оптимизация са предложени различни посоки на оптимизация, чрез подбиране на подходяща целева функция според първоначалните условия на задачата. В посочения пример за разпределение на шест вида задачи между четири производствени звена се получава достигане на оптимално разпределение на задачите на петата стъпка

Комбинирането на предложената методика с програмни продукти за управление на проекти осигурява ефективно планиране и управление на оперативните дейности в предприятията, като спестява значително време на оперативните ръководители и едновременно с това осигурява справедливо и равномерно натоварване на звената.

## Литература

- [1] Велчева Й., Ал. П. Петков, Оптимизиране на стопанските решения с помощта на електронни таблици. Известия на съюза на учените – Русе, No.3/1999, серия "Обществени науки" No.2, стр. 42-50
- [2] Петков Ал.П., Митве Г., Система за определяне на оптималните хранителни дажби за селскостопанските животни. Юбилейна научна сесия ВТУ "Ангел Кънчев" Русе 1994г. 156-162
- [3] Savage, Sam L., Business Analysis software for Microsoft EXCEL INSIGHT.xla, Duxbury press, 1988
- [4] Петков Ал., Автоматизирано планиране с Visual Basic в Excel, Русенски университет, Научни трудове том 39, сер. 9., 2002г., 111-115 стр.

### За контакти**:**

Гл.ас. д-р Александър Петков Петков, Катедра Бизнес и мениджмънт, Русенски университет "Ангел Кънчев", Тел.: 082 888 776, Е-mail: apetkov@ecs.ru.acad.bg.